## **Kassen Vorgabe (für Touchscreen-Tastatur)**

Falls noch keine globale Vorgabe im Netzwerk hinterlegt wurde, wechseln Sie wie im Kapitel [Systemeinstellungen](https://hilfe.microtech.de/go/hlpGlSystemeinstellungen) beschrieben über die Schaltfläche: ANBINDUNGEN zur Definition einer neuen globalen Anbindung und hinterlegen Sie die gewünschten Voreinstellungen.

Bei der Definition der globalen Vorgabe für die Touchscreen-Anbindung können Sie über die Schaltfläche: GESTALTEN die Touchscreen-Tastatur gestalten:

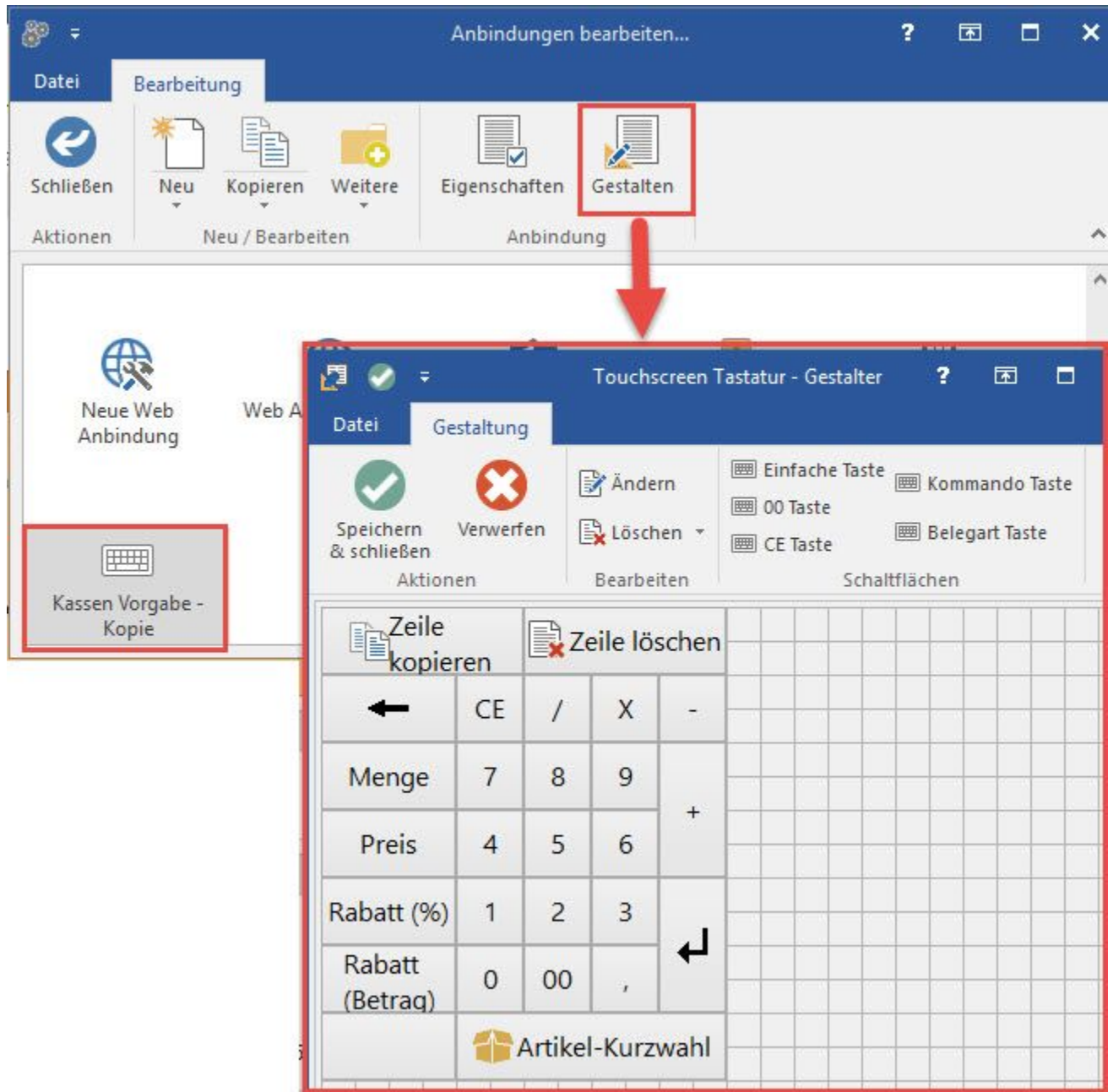

Im Menüband der Eingabemaske des "Touchscreen Tastatur - Gestalter" stehen die verschiedenen Tastenarten zur Verfügung. Diese können entweder durch Drag & Drop oder durch einen Klick auf die jeweilige Schaltfläche, gefolgt von einem Klick auf die mit einem Raster gefüllte Fläche, definiert und einfügt werden.

Die eingefügten Tasten können mit der Maus und der Tastatur in Position und Größe geändert werden. Bei Steuerung über Tastatur kann mittels der Cursortasten die Auswahl verändert werden. Wird Zusätzlich die STRG Taste festgehalten, wird die aktuell ausgewählte Taste verschoben. Durch festhalten der SHIFT Taste wird die Größe der ausgewählten Taste verändert. Durch einen Doppelklick auf eine bereits eingefügte Taste kann diese noch nachträglich geändert werden.